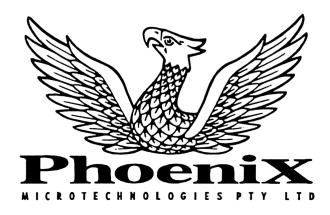

# Genlock Clock Module PB-GL

### **Installation Instructions**

18 Hampton Road, Keswick, South Australia 5035 Phone (08) 293 8752 Fax (08) 293 8814 Intl. +61 -8- 293 -----

#### Introduction

Thank you for purchasing the Phoenix Genlock Clock Module for your Phoenix Board. This module is required because the new Enhanced Chip Set Two Megabyte (Chip RAM) Agnus no longer supports a genlock. With this small, low power module, your Amiga with the 2mb Chip RAM Agnus installed will once again, support a genlock. Installation is simple, and requires no soldering.

#### Installation

Remove the top cover and top shield from the Amiga 1000 as per the Phoenix Board Manual. Ensure anti-static precautions are taken as per the Phoenix Board Manual. Face the front of the computer towards your self.

Locate the Oscillator Pack (the small silver device) at the end of the '2000 expansion slot (to the left of the disk drive). Remove the Oscillator Pack noting its orientation (one of the comers of the pack is square and not round, indicating pin 1 of the pack).

Plug the Phoenix Genlock Clock Module in to the socket you removed the Oscillator Pack from. The empty socket of the module should face towards you. Plug the Oscillator Pack in to the vacant socket on the module. Note the square edge of the Oscillator Pack faces towards the front of the computer. This means the Oscillator Pack has been rotated 180 degrees from its original position.

The two leads from the module need to be connected. One of the leads has a single socket soldered to it. This lead goes to the left most pin of L11. L11 is located approximately 1 inch towards the front of the computer from the centre support post of the chassis.

The other lead from the module has a double socket (or link) soldered to it. Plug this connector over both pins of L2. L2 is located between the Agnus (8372B) and the centre support post of the chassis.

Reassemble the Amiga 1000 as per the Phoenix Board Manual.

#### **Testing**

To test the Genlock Clock Module firstly switch the computer on without a genlock connected. The computer should function normally. Next, switch the computer off, connect a genlock and video source to the genlock, switch the genlock on (if it has a separate power source) and switch the computer on. The computer should function normally, and the picture from the genlock will be synchronized with the computers picture.

## Amiga Hardware World

Everything about Amiga hardware...

http://amiga.resource.cx